# 1 Práca s dátami a súbormi

Neoddeliteľnou súčasťou riešenia praktických úloh v Matlabe je práca s dátami. Castokrát máme dáta z externého zdroja a potrebujeme s nim v Matlabe pracovať, resp. častokrát potrebujeme výsledky z výpočtov v Matlabe uložiť do externých súborov.

### 1.1 Načítanie dát zo súboru do Matlabu

Matlab dokáže načítať dáta z rôznych typov súborov.

- všeobecné: load('nazov.\*\*\*') funguje na .csv, .txt, .dat
- všeobecné: importdata('nazov.\*\*\*') funguje na .xls, .csv, .txt, .dat
- všeobecné: dlmread('nazov.\*\*\*') funguje na .csv, .txt, .dat
- iba z excelovských súborov: xlsread('nazov.\*\*\*') funguje na .xls, .xlsx
- iba z textových súborov: textscan('nazov.txt'), fscanf('nazov.txt')

**Príklad 1.1** Otvorte si súbor **importovaniedat.m** a naštudujte si spôsoby načítania dát z  $externých súborov (.txt, .xls, .csv, .dat) do Matlabu.$ 

**Príklad 1.2** V Helpe si pozrite, že sa dá aj špecifikovať názov Listu alebo rozsah buniek z  $excelovských súborov, ktoré sa maiú načítať.$ 

Na špeciálne druhy súborov existujú d'alšie, špeciálne funkcie na načítanie, napríklad príkaz ncread na NetCDF dáta.

#### 1.2 Zápis dát z Matlabu do súboru

Na zápis výsledkov do súboru môžeme použiť nasledujúce príkazy:

- MS Excel súbory:  $x$ lswrite('nazov.\*\*\*') funguje na .xls, .xlsx
- MS Excel súbory s oddeľovačom: csvwrite('nazov.csv')
- MS Excel súbory s oddeľovačom: dlmwrite('nazov.csv')
- $\bullet$  textové súbory: fprintf

Príklad 1.3 Otvorte si súbor zapis\_do\_suboru.m a naštudujte si možnosti zápisu výsledkov  $z$  Matlabu do súboru.

#### 1.3 Formátovanie výstupu

Pre lepšiu prehľadnosť a estetický dojem z prezentovania výsledkov môžeme upravovať formát zobrazovaných čísel a textu.

Príklad 1.4 Otvorte si súbor formatovanie textu.m a naštudujte si možnosti formátovania výsledkov pomocou príkazov sprintf a fprintf. Keďže možností nastavení je veľa, pozrite si tiež Help k príkazom sprintf a fprintf.

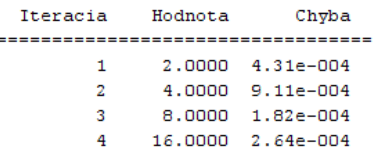

## 1.4 Dalšie príklady

Príklad 1.5 Importujte dáta z textového súboru tree.txt do Matlabu. Jednotlivé stĺpce potom separujte do premenných: prvý stĺpec je objem, druhý je výška a tretí je priemer kmeňa stromu.

Príklad 1.6 Vypočítajte konštantu zlatého pomeru pomocou vzťahu

$$
\frac{1+\sqrt{5}}{2} = \sqrt{1+\sqrt{1+\sqrt{1+\dots}}}
$$

Konštantu vypočítajte s presnosťou  $\varepsilon = 10^{-6}$ . Do výstupu zapíšte číslo iterácie, vypočítanú aproximovanú hodnotu v danej iterácii a odchýlku od presnej hodnoty. Výstup pekne naformátujte podľa nižšie uvedeného vzoru. V prípade pretrvávajúcich problémov si pozrite riešenie v súbore zlaty pomer.m.

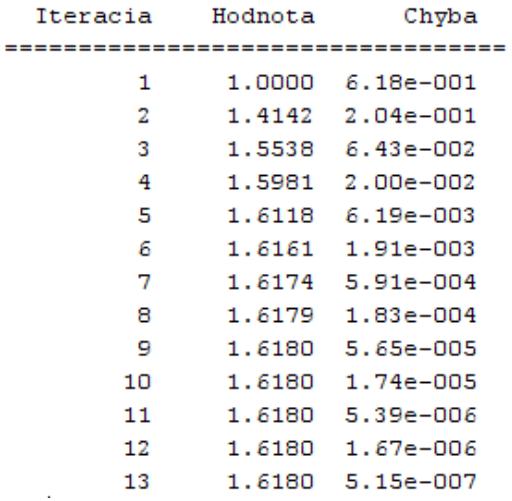

Na záver uložte čísla iterácií, vypočítané aproximácie a príslušné chyby do matice s troma stĺpcami a túto uložte do excelovského súboru.